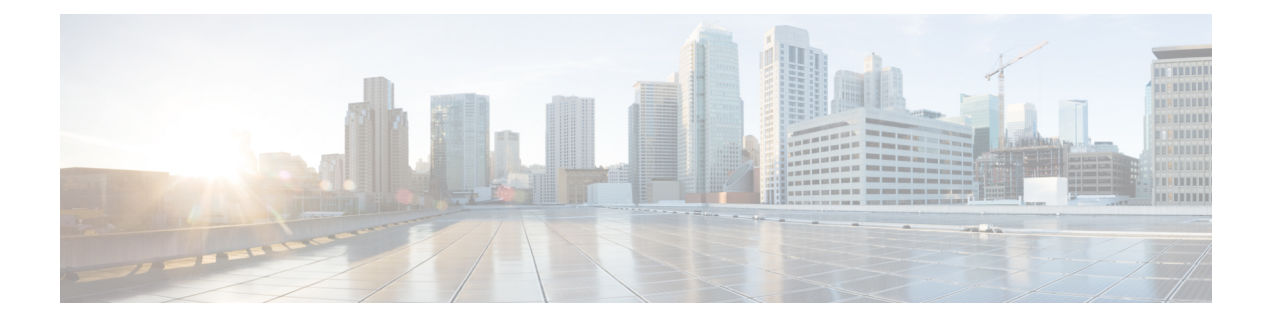

# 機密アクセス レベルの設定

この章では、Cisco Unified Communications Manager Administration を使用して機密アクセス レベ ル(CAL)を設定する方法について説明します。

- 機密アクセス [レベルの設定について](#page-0-0), 1 ページ
- CAL [強制レベル](#page-2-0), 3 ページ
- CAL [の制限](#page-3-0), 4 ページ
- 機密アクセス [レベルのセットアップ](#page-4-0), 5 ページ

## <span id="page-0-0"></span>機密アクセス レベルの設定について

Cisco Unified Communications Manager Administration で、メニュー パス [一括管理(Bulk Administration)] > [機密アクセス レベル(Confidential Access Level)] > [機密アクセス レベル マ トリックス(Import Confidential Access Level)] を使用して CAL を設定します。CAL 機能は、発 信やその他の補足機能(転送、Meet-Me などの会議など)を制限するために使用されます。

CAL は以下のエンティティに指定される数値です。

- デバイス (IP フォンなど)
- 回線(電話番号など)
- トランク(SIP トランクなど)

CAL には 2 つの主要機能があります。

- 設定に基づいて発信の完了を制御します。
- 発信について付加的な情報を伝える、電話に関する情報を表示します。

### **CAL** マトリックスのフォーマット

機密アクセス レベル(CAL)マトリックスは、発信ポリシーを実装するために、ある CAL を他 の CAL と比較するのに使用される X/Y マトリックスです。発信側番号からの CAL は、マトリッ

クスの X 軸方向に選択され、マトリックスの Y 軸方向に着信側番号と比較されます。これら 2 つ の値の交点は解決済みCALと呼ばれます。解決済みCALは、発信が続行されるべきかを判定し、 またユーザに表示されるメッセージも判定します。

次に、CAL マトリックスの例を示します。

| 列1                  | 列2             | 列3   | 列4                  | 列5             |
|---------------------|----------------|------|---------------------|----------------|
| 説明                  | CAL            |      | $\overline{2}$      | 3              |
| 制限なし                | 1              |      | -1                  | 1              |
| 非許可<br>(Restricted) | $\overline{2}$ |      | $\overline{2}$      | $\overline{2}$ |
| 社外秘                 | 3              | -1   | $\overline{2}$      | 3              |
| 終了                  | 説明             | 制限なし | 非許可<br>(Restricted) | 社外秘            |

#### Ú

重要

マトリックスは対称である必要があります。例えば、上記のサンプル CAL マトリックスで、 CAL 2 と CAL 3 の交点にある値は CAL 3 と CAL 2 の交点にある値と同じです。それで、どち らの場合も解決済み CAL は 2 です(制限あり)。Cisco Unified Communications Manager は、 インポートされたマトリックスが対称かどうかを検証しません。したがって、目的の発信ポリ シーと一致するマトリックスを設定する責任は管理者にあります。

要件に合わせて異なる CAL を設定することができます。次の CAL がこのサンプル マトリックス で設定されています。

- 1:制限なし
- 2:制限あり
- 3:機密

CAL マトリックスの最初の行は、Cisco Unified Communications Manager にインポートしたい有効 な CAL をすべて含む必要があります。説明と CAL 値は任意です。残りの列の CAL には、イン ポートしたい任意の数値を指定することができます。続く行は、列1ではテキストによる説明を、 列3および続く列では他のCALとの関係を定義します。第1の行に入力された各CALに対して、 その値についてのテキストの説明を含む結果の行があるべきです。言い換えると、列 1 は、第 1 の行に入力されるすべてのCALについてのテキストの説明を含む必要があります。最後の行(終 了、説明)は、CAL マトリックスの終了を示します。この行を超える CAL はインポートされま せん。

発信が、CAL が 1(制限なし)である番号から CAL が 2(制限あり)である着信番号に対してな された場合、解決済み CAL は1 (CAL 1 と CAL 2 の交点)になります。したがって、CAL 1 に対

応するテキストである「制限なし」が両方の電話に表示されます。同様に、制限された側(CAL 2) と機密側 (CAL 3) との間の発信の場合、「制限あり」(解決済み CAL 2 に対応) が両方の電 話に表示されます。したがって、CAL マトリックスは発信に関わるすべての当事者の中で最も大 きい共通の値に解決されます。

### <span id="page-2-0"></span>**CAL** 強制レベル

Cisco Unified Communications Manager 10.0(1) では、ダイレクト コール パーク、ビルト イン ブリッ ジなどの機能で使用される内部Cisco UnifiedCommunications Managerデバイス上、またMGCPBRI デバイス、モビリティ、CTIベースのエンドポイントなどのいくつかのエンドポイント上で、CAL 機能は設定できません。すべてのコールに対してCAL解決の制限を厳密に適用した場合、望まし くないコールの失敗の原因になる可能性があります。また、CAL 値をすべてのデバイスに割り当 てずに CAL の制限を適用すると、コールの失敗の原因になる可能性もあります。

望ましくないコールの失敗を避け、CAL機能を円滑に導入するために、CiscoUnifiedCommunications Manager リリース 10.0(1) では、次のモードの CAL 強制が実装されています。

- ・ストリクト(厳格)モード : このモードでは、[CAL 強制レベル(CAL Enforcement Level)] エンタープライズ パラメータが [ストリクト (Strict) ] に設定されます。CAL 値がデバイス に対して設定されていない場合またはCALをサポートしない機能が呼び出されている場合、 コールは許可されます。
- •リニエント (厳格でない) モード:このモードでは、[CAL 強制レベル (CAL Enforcement Level)] エンタープライズ パラメータが [リニエント(Lenient)] に設定されます。CAL 値 がデバイスに対して設定されていない場合または CAL をサポートしない機能が呼び出され ている場合でも、コールは許可されます。ただし、CAL値がすべてのデバイスに対して設定 されていて CAL 解決が失敗した場合は、コールは許可されません。
- (注)
- シスコでは、CAL 機能をリニエント モードで Cisco Unified Communications Manager リリース 10.0(1) に導入することをお勧めします。

(注)

CAL 強制レベルを設定するには、[システム(System)] > [エンタープライズ パラメータ (Enterprise Parameters)] の順に選択し、[CAL 強制レベル(CAL Enforcement Level)] ドロッ プダウン リストから CAL 強制レベルを選択します。

Œ 重要

リニエント モードが正しく機能するように、[CAL 解決の警告メッセージ テキスト(CAL Resolution Warning Message Text) |エンタープライズ パラメータで、適切な警告テキストを設 定することを強くお勧めします。たとえば、「Warn: CAL unknown」です。CAL 値が設定され ていないがコールが許可される場合、常にこの警告テキストが電話に表示されます。

### <span id="page-3-0"></span>**CAL** の制限

CAL 機能には、次の制限が適用されます。

- 電話の組み込みブリッジ(BIB)は、割り当てられたCAL値ではありません。割り込み機能 とモニタリング機能には BIB が使用されるため、これらの機能を使用する電話では、警告 メッセージが表示されます。[CAL 解決の警告メッセージ テキスト(CAL Resolution Warning MessageText)]エンタープライズパラメータで設定されている警告メッセージを基に、警告 テキストが表示されます。
- SIP トランクとは異なり、MGCP デバイスや H323 デバイスは解決済み CAL 値をクラスタ間 で渡さないため、コールの発信側と着信側で異なる解決済み CAL 値が表示される場合があ ります。
- CAL機能は、一部の電話モデルではサポートされていません。ご利用の電話でCALがサポー トされているかを確認するには、その電話モデルの『Cisco Unified IPPhone User Guide』を参 照してください。
- Cisco Unified Communications Manager リリース 10.0(1) では、ダイレクト コール パークおよ びモビリティ機能はリニエント モードでのみ動作します。
- エクステンション モビリティは、回線に関連付けられている CAL 値のみを適用します。
- CAL ヘッダーが SIP 180 呼び出しメッセージに含まれている場合でも、発信側の SIP 電話に は、コールに応答があるまで PENDING メッセージは表示されません。この制限を回避する ために、電話に関連付けられている SIP プロファイル レベルで LUA スクリプトを適用でき ます。LUA スクリプトが SIP 180 呼び出しメッセージに含まれる CAL ヘッダーを削除し、

Remote Party ID を PENDING に更新します。LUA スクリプトの例を次に示します。このスク リプトを適用すると、コールに応答があるまで、発信側電話機に PENDING メッセージが表 示されます。

```
M = \{\}trace.enable()
function M.outbound_180_INVITE(msg)
local cal =msg:getHeader("Confidential-Access-Level")
if cal then
msg:removeHeader("Confidential-Access-Level")
1
CAL limitations
REVIEW DRAFT - CISCO CONFIDENTIAL
local rpi =msg:getHeaderValues("Remote-Party-ID")
local uri = "\\"PENDING\\"rpi[1] = uri \dots string.match(rpi[1], "(<b>.+</b>)")
msg:modifyHeader("Remote-Party-ID", rpi[1])
msg:addHeader("Remote-Party-ID",rpi[2])
end
end
return M
```
- 自動ピックアップを無効にすると、ピックアップ中に CAL 解決が失敗した場合、418 Incompatible SIP メッセージは電話機に送信されません。
- この回線に関連付けられたCALを持つ電話が、Fromヘッダーの電話番号がその電話のCisco Unified Communications Manager データベースで設定されている値と異なる INVITE メッセー ジを受信すると、CAL 機能が有効な場合、Cisco Unified Communications Manager はこの電話

に SIP 418 Invalid CAL メッセージを送信します。CAL 機能が無効な場合は、Cisco Unified Communications Manager は元の動作を維持し、SIP403 Forbidden メッセージを送信します。

# <span id="page-4-0"></span>機密アクセス レベルのセットアップ

次の手順を実行して、機密アクセス レベルをセットアップします。

#### 手順

- ステップ1 [一括管理 (Bulk Administration) ]>[機密アクセスレベル (Confidential Access Level) ]>[機密アク セスレベルマトリクスのインポート(ImportConfidential Access Level Matrix)]の順に選択します。 [機密アクセスレベルマトリクスのアップロード (Confidentiality Access Level Matrix Upload) |ウィ ンドウが開きます。
- ステップ **2** [参照(Browse)] をクリックして、アップロードする csv ファイルを選択します。 csv ファイルには、解決される CAL 値を検索するための X/Y マトリクスである CAL テーブルが含まれています。 (注)
- ステップ **3** [アップロード(Upload)] をクリックします。 [アップロード(Upload)] ボタンは、CCM スーパー ユーザと標準機密アクセス レベル ユーザのアクセス グループに対してのみ有効になります。 (注)

 $\mathbf I$